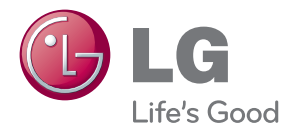

# VARTOTOJO VADOVAS SKYSTŲJŲ KRISTALŲ EKRANO MONITOR IUS

Prieš pradėdami naudoti šį prietaisą, įdėmiai perskaitykite šį vadovą ir išsaugokite jį, kad galėtumėte juo pasinaudoti ateityje.

### SKYSTŲJŲ KRISTALŲ EKRANO MONITOR IŲ MODELIAI

W1943SS W1943TS W2043SE W2043TE W2243SE W2243TE

Šis monitorius buvo suprojektuotas ir pagamintas taip, kad užtikrintų jūsų saugumą. Nesilaikant nurodytu saugos reikalavimu, iškyla elektros smūgio ir gaisro pavojus. Siekiant išvengti monitoriaus sugadinimo, būtina prisilaikyti žemiau pateiktų saugos eksploatavimo taisyklių, kuriuose yra nurodyta teisinga monitoriaus priežiūra, instaliavimas, naudojimas ir aptarnavimas.

### **Saugos priemonòs**

Pra‰ome naudoti tik komplektuojamà elektros laidà. Naudojant atskirai isigyjama elektros laida, isitikinkite, kad elektros laidas yra sertifikuotas ir atitinka visus standartus. Jei elektros laidas yra pažeistas, kreipkitės i gamintoją arba artimiausią techninio aptarnavimo centrą ir jį pakeiskite.

Monitoriaus elektros laidas yra naudojamas aparata ijungti i elektros tinkla. Pasirūpinkite, kad tinklo lizdas būtu kuo arčiau monitoriaus.

Si monitoriu galima jiungti tik i atitinkamu parametru elektros tinkla, kuris nurodytas techniniuose duomenyse arba ant monitoriaus skydelio. Jeigu jūsu vietovėje tiekiamos elektros srovės parametrai neatitinka nurodytuosius, pra‰ome pasikonsultuoti su kvalifikuotu specialistu.

Draudžiama naudoti trišakį arba ilginamuosius laidus. Taip pat negalima naudoti panaudota elektros laida arba elektros laida su pažeista laido šakute. Priešingus atveju iškyla elektros smūgio pavojus. Elektros laidą gali pakeisti techninio aptarnavimo centre.

Kol šis įrenginys yra įjungtas į kintamosios srovės sieninį lizdą, jis neatjungiamas nuo kintamosios srovės šaltinio net jį išjungus.

- Draudžiama mėginti atidaryti monitoriaus korpusą :<br>• Monitoriaus viduje nėra komponentu, kuriuos galėtumėte taisyti savarankiškai.
- Net ir IŠJUNGUS monitoriaus maitinimą, įrenginio viduje egzistuoja aukšta įtampa.<br>- Jeigu monitorius neveikia kaip pridera, kreipkitės į serviso centra.
- 

Informacija, susijusi su jūsu saugumu :

- Negalima monitoriaus pastatyti ant nelygaus paviršiaus, nebent jei ∞renginys yra patikimai pritvirtintas.
- Prašome naudoti gamintojo rekomenduojama monitoriaus stovą.
- Ekrano nenumeskite, nedaužykite ir nemėtykite į jį daiktų/žaislų. Priešingu atveju galite susižeisti ar sužeisti kitą žmogų, sugadinti aparatą ir ekraną.

Siekiant išvengti elektros smūgio arba gaisro pavojaus:

- Jeigu monitoriumi nesinaudojate ilgą laiko tarpą, prašome IŠJUNGTI irenginio maitinima. Išvykus iš namu negalima palikti JJUNGTO monitoriaus.
- Neleiskite vaikams mėtyti daiktus į monitoriaus ekraną arba į aparato korpusą kišti pašalinius daiktus. Monitoriaus viduje egzistuoja aukšta itampa.
- Negalima naudotis papildomais priedais, kurie nėra pritaikyti šiam monitoriui.
- Kai displėjų ilgam laikui paliekate be priežiūros, elektros maitinimo laido kištuką ištraukite iš sieninio lizdo.
- Perkūnijos metu arba žaibuojant niekada nelieskite maitinimo ir signalo laidų, nes tai labai pavojinga. Tai gali sukelti elektros smūgį.

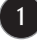

### **Instaliavimas**

Draudžiama ant irenginio elektros laido dėti sunkius daiktus. Taip pat negalima monitorių įjungti į tinklo lizdą, jeigu jo elektros laidas yra pažeistas.

Draudžiama naudotis monitoriumi šalia vandens, kaip antai vonios kambarvie, šalia praustuvės, virtuvės kriauklės, sklabykloje, drėgname rūsyje arba netoli plaukymo baseino.

Turite užtikrinti tai, kad irenginio veikimo metu nebūtu užkimštos monitoriaus vėdinimo angos, nes darbo metu aparatas ikaista. Jeigu monitoriaus ventiliacinės angos bus užkimštos, tai irenginys gali perskaisti ir iškyla gaisro pavojus. NEGALIMA:

- Uždengti monitoriaus apačioje esančias ventiliacines angas, padedant monitoriu ant lovos, sofos arba ant kilimòlio.
- Uždengti monitoriaus ventiliacines angas, pastatant irengini uždaroje erdvèje, kaip antai knygu lentynoje.
- Uždengti monitoriaus ventiliacines angas medžiaga arba kitais daiktais.
- Pastatyti monitorių netoli šilumos šaltinių, kaip antai radiatorių ir t.t.

Negalima kokiais nors aštriais daiktais trinti arba braižyti aktyviosios matricos skystųjų kristalų ekraną. Priešingu atveju jūs galite subraižyti, sugadinti arba pažeisti aktyviosios matricos skystujų kristalų ekraną visam laikui.

Negalima pirštais smarkiai spausti skystųjų kristalų ekraną. Priešingu atveju galite pažeisti ekrano paviršiu.

Skystujų kristalų ekrane gali matytis nedidelės tamsios dėmelės ar ryškūs spalvoti (raudoni, mėlyni arba žali) taškai. Tačiau tai nėra joks aparato sutrikimas ir neturi jokios itakos monitoriaus darbui.

Jeigu yra galimybė, prašome nustatyti rekomenduojama ekrano skiriamaja geba. Tokiu būdu ekrane bus atkuriamas aukštos kokybės vaizdas. Nustačius kita ekrano skiriamaja geba, vaizdas ekrane gali būti šiek tiek "grūdėtas" arba iškreiptas. Tai yra charakteringa ir tuo atveju, jei skystųjų kristalų ekrano skiriamoji geba yra fiksuota.

Palikus fiksuotą vaizdą ekrane ilgesnį laiką, gali pažeisti ekraną ir būti vaizdo išdeginimo priežastis. Būtina naudoti ekrano užsklanda. Toks reiškinys būna kitu gamintojų produktuose ir jam nesuteikiama garantija.

Nekratykite ir nebraižykite ekrano priekio ir šonu metaliniais daiktais. Kitaip ekranas gali būti pažeistas.

Jsitikinkite, kad pultas nukreiptas į priekį, ir laikykite jį abiem rankomis, kad galėtumėte pajudinti. Jei išmesite gaminį, pažeistas gaminys gali sukelti elektros smūgį arba gaisrą. Susisiekite su įgaliotuoju techninės priežiūros centru dòl remonto.

**2**

Venkite aukštos temperatūros ir drėgmės.

# **Valymas**

- Prieš atliekant monitoriaus valymo darbus, irengini išiunkite iš elektros tinklo.
- Naudokite lengvai sudrėkinta (ne šlapia) skudurėli. Draudžiama ekrano valymui naudoti, aerozolines valymo priemones, kurių purslai gali sukelti elektros smūgio pavoju.
- Kai valote gamini, ištraukite maitinimo laida ir švelniai patrinkite minkštu audiniu, kad nesusibraižytu. Nevalykite drėgnu audiniu ir nepurkškite vandens ar kitų skysčių tiesiai ant gaminio. Gali ištikti elektros smūgis. (Nenaudokite cheminių medžiagų, pvz., benzolo, dažų skiediklių ar alkoholio)
- 2–4 kartus papurkškite vandens ant minkšto audinio ir valykite juo priekinį rėmą; šluostykite tik viena kryptimi. Dėl per didelės drėgmės gali atsirasti dėmių.

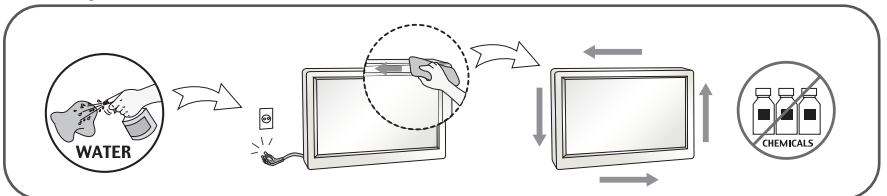

# **Ipakavimo medžiagos**

■ Neišmeskite ipakavimo medžiagu ir kartono kartu su buitinėmis atliekomis. Šias medžiagas bus galima panaudoti, irengini pervežant i kita vieta. Perveždami irenginį, naudokite tik originalias įpakavimo medžiagas.

# **Utilizavimas (Tik halogeno lempa, naudojama LCD monitoriuose)**

- Šiame irenginyje yra imontuota speciali fluorescentinė lempa, kurios sudėtyje yra gyvsidabrio.
- Draudžiama šią lempą išmesti kartu su buitinėmis atliekomis.
- Aplinkosaugos sumetimais atitarnavusi irengini reikia utilizuoti prisilaikant

### **!!! Aãi, kad renkatòs LGE gaminius !!!**

Batikrinkite, ar yra visi šie monitoriaus priedai. Jeigu kurio nors trūksta, kreipkitės į prekybos atstovą.

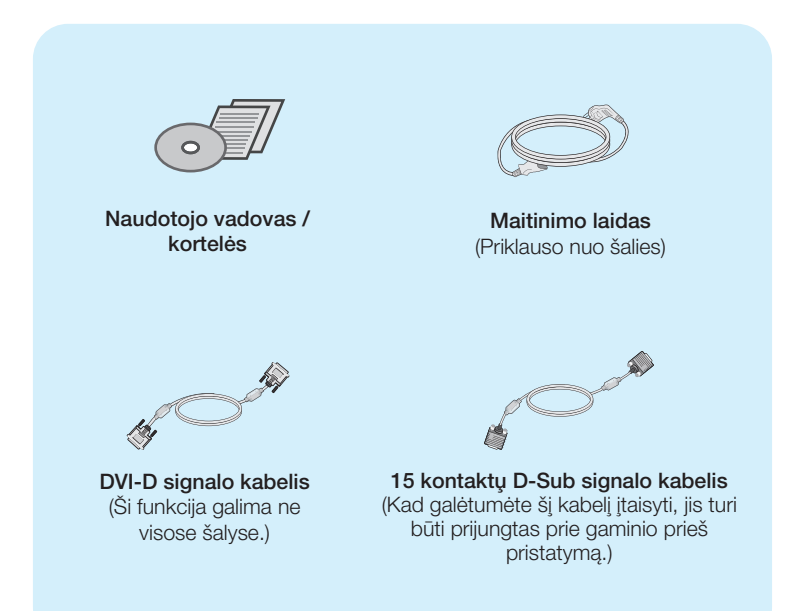

#### **PASTABA**

- · Šie priedai gali atrodyti kitaip nei tie, kurie čia parodyti.
- Vartotojai privalo naudoti ekranuotuosius signalo sasajos kabelius (D-sub 15 kontaktu kabeli, DVI kabelį) su ferito šerdimi, kad būtų išlaikytas gaminių suderinamumas.

### Monitoriaus prijungimas

■ Prieš pastatant monitorių, įsitikinkite, kad aparato, kompiuterio sistemos ir papildomos aparatūros maitinimai yra išiungti.

# Stovo prijungimas ir išmontavimas

1. Padėkite monitorių ekranu į apačią ant švelnaus audinio.

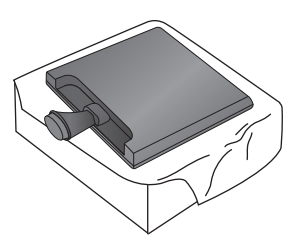

**2.** Teisinga kryptimi įstumkite stovo korpusą.

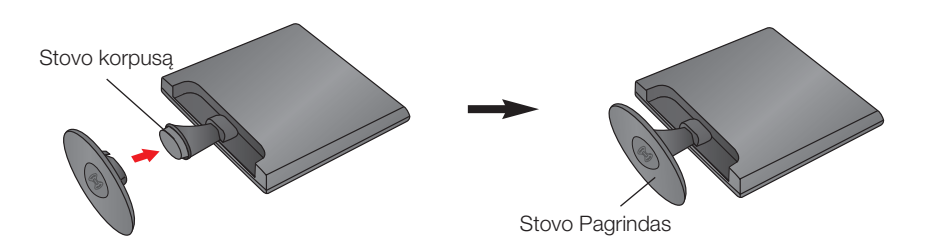

3. Pasukite stovo pagrindo užraktą 90 laipsnių kampu, kad prijungtumėte stovo pagrindà prie stovo.

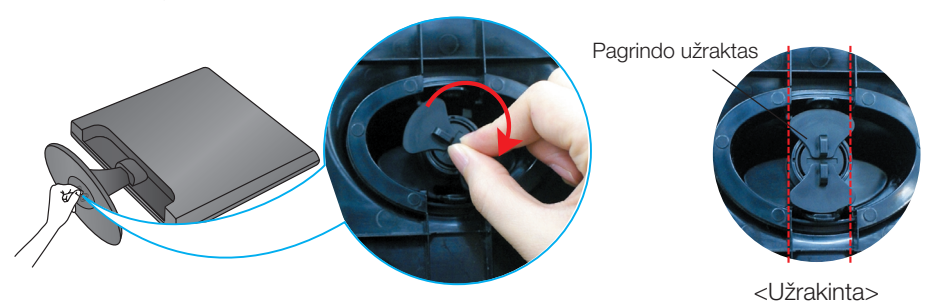

4. Dabar atsargiai pakelkite monitorių.

5. Pasukite stovo pagrindo užraktą 90 laipsnių kampu, kad atjungtumėte stovo pagrindà nuo stovo.

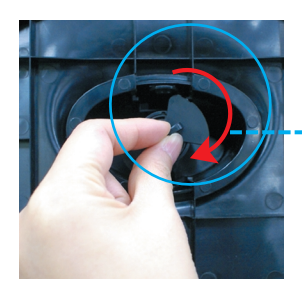

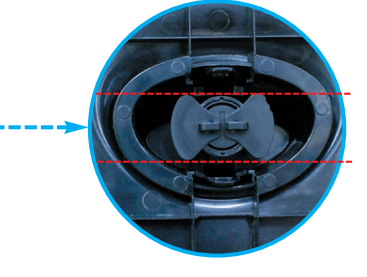

<Atrakinta>

Jei nepavyksta atleisti Stand Base (stovo pagrindas) net kai Locking Knob (rakinimo rankenėlė) atleista, paspauskite nurodytą rankenėlę žemyn ir bandykite dar kartą.

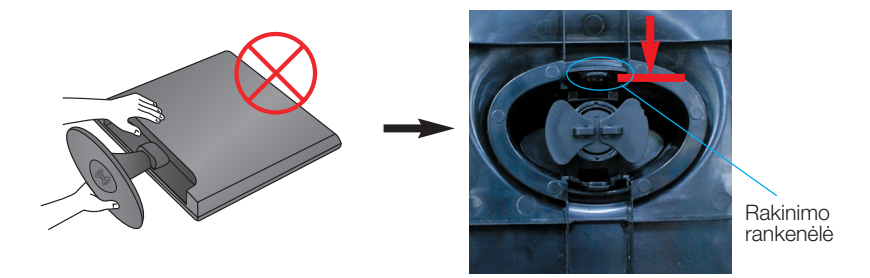

**6.** Ištraukdami Stand Base (stovo pagrindas), ji nuimsite.

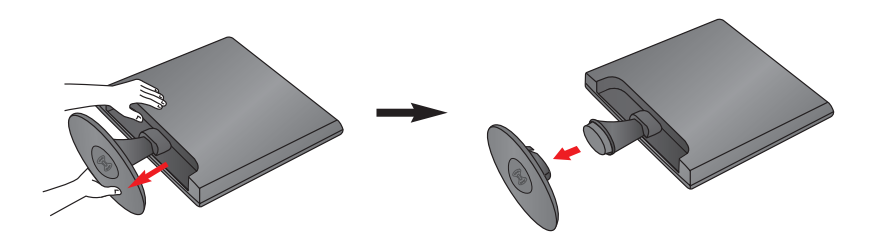

#### **SVARBU**

■ Šioje iliustracijoje yra pavaizduota įprastinė aparato stovelio pritvirtinimo procedūra. Tačiau jūsų aparatas gali skirtis nuo iliustracijoje parodyto monitoriaus.

**6**

■ Pernešdami įrenginį į kitą vietą, draudžiama laikytis tik už monitoriaus stovelio. Priešingu atveju įrenginys gali nukristi, sudužti arba sužaloti jūsų pėdas.

### Monitoriaus prijungimas

■ Prieš pastatant monitorių, įsitikinkite, kad aparato, kompiuterio sistemos ir papildomos aparatūros maitinimai yra išiungti.

### **Monitoriaus pasvirimo kampo reguliavimas**

### -Po montavimo pasukite norimu kampu, kaip parodyta žemiau.

- **1.** Reguliuodami monitoriaus pasvirimo kampa, suraskite geriausia padėti.
	- Pokrypio kampas : -5°~15°

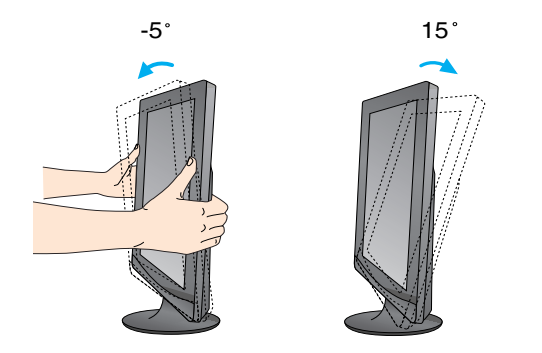

Nelieskite ir nespauskite ekrano, kai reguliuosite monitoriaus kampà.

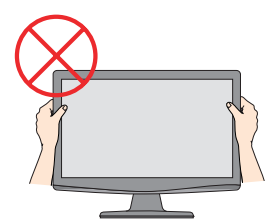

#### **ERGONOMI**·K**A**

Kad būtų pasiektos kuo geriausios monitoriaus darbo ir vaizdų žiūrėjimo sąlygos, remiantis darbo proceso tyrimų rezultatais, rekomenduoja monitorių pastatyti taip, kad pokrypio kampas būtų ne didesnis, nei -5°.

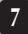

# **Jungimas prie asmeninio kompiuterio**

- $1.$  Prieš iungdami monitoriu, isitikinkite, jog monitoriaus, kompiuterio sistemos ir kitų prijungiamų įrenginių maitinimas yra įjungtas.
- 2. Prijunkite signalo įvesties kabelį (■ ir maitinimo laidą 2 pagal tvarką, tada priveržkite signalo kabelio varžta.
	- **A** ljungti D-sub (analoginio signalo) kabelį
	- **B**) ljungti DVI-D (skaitmeninio signalo) kabelį

### **PASTABA**

- Tai yra paprasčiausias galinio skydelio vaizdas.
- čia yra parodytas pagrindinio modelio galinis skydelis; jūsu monitorius gali skirtis nuo pagrindinio vaizdo.

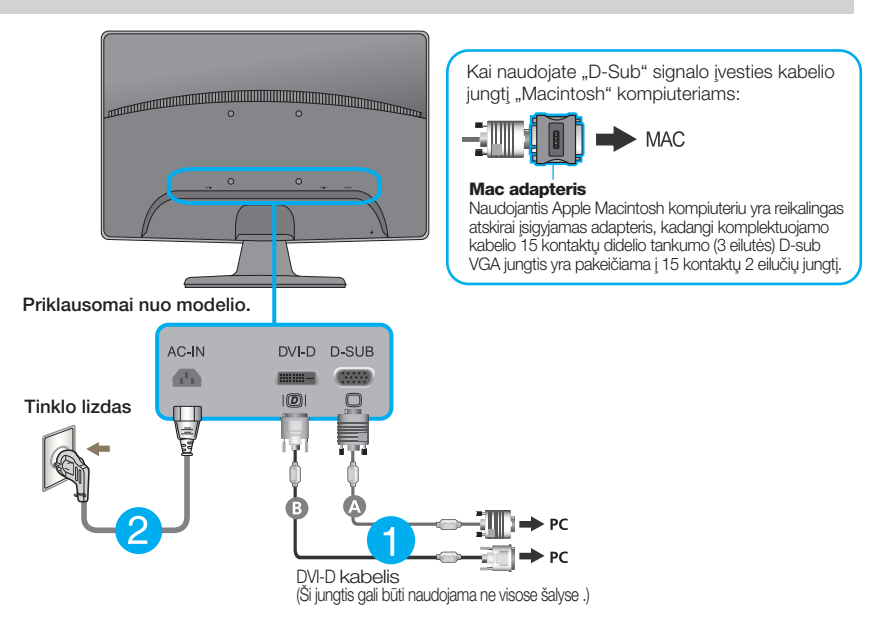

**3.** Paspauskite ekrano priekyje esantį power button (maitinimo mygtuką) ir įjungsite maitinimo tiekimą. Esant jjungtam monitoriaus maitinimui, 'Self Image Setting Function' ("paties vaizdo nusistatymo funkcija") vykdoma automatiškai. (Tik analoginiu režimu)

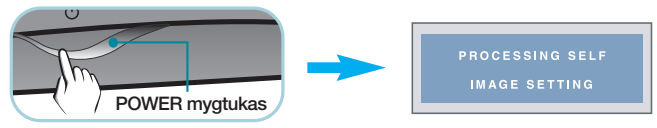

#### **PASTABA**

'Self Image Setting Function'? Ši funkcija vartotojui suteikia optimalius vaizdo parametrus. Vartotojui prijungus monitorių pirmą kartą, šios funkcijos dėka visi ekrano parametrai yra sureguliuojami automatiškai ir tokiu būdu kiekvienam įėjimo signalui yra priskirtas optimaliausias parametras. "AUTO/SET" funkcija? Įrenginio naudojimo arba ekrano skiriamosios gebos keitimo metu iškilus problemoms, tokioms kaip neryškus ekranas, neryškios raidės, mirksintis arba pakreiptas ekranas, paspauskite AUTO/SET funkcijos mygtukà, kad pagerintumòte skiriamàjà gebà.

### **Jungimas prie asmeninio kompiuterio**

- 1. Prieš jungdami monitoriu, isitikinkite, jog monitoriaus, kompiuterio sistemos ir kitu prijungiamų irenginių maitinimas yra ijungtas.
- $2$ . Prijunkite signalo įvesties kabelį ir maitinimo laidą ② pagal tvarką, tada priveržkite signalo kabelio varžtą.

**A** liungti D-sub (analoginio signalo) kabeli

#### **PASTABA**

- Tai yra paprasãiausias galinio skydelio vaizdas.
- čia yra parodytas pagrindinio modelio galinis skydelis; jūsų monitorius gali skirtis nuo pagrindinio vaizdo.

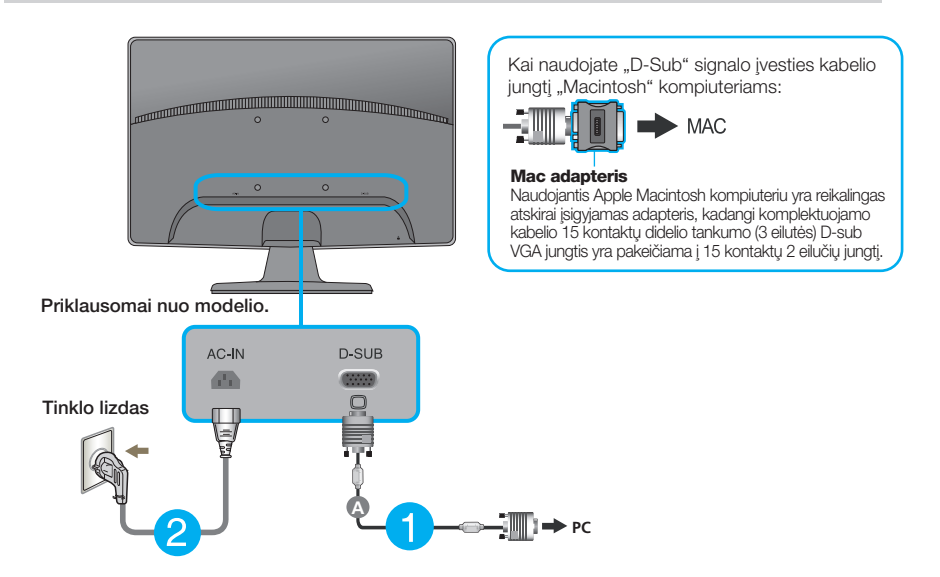

**3.** Paspauskite ekrano priekyje esantį power button (maitinimo mygtuką) ir įjungsite maitinimo tiekima. Esant ijungtam monitoriaus maitinimui, 'Self Image Setting Function' ("paties vaizdo nusistatymo funkcija") vykdoma automatiškai.

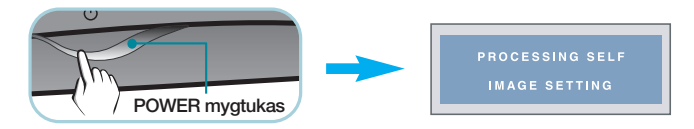

#### **PASTABA**

'Self Image Setting Function'? Ši funkcija vartotojui suteikia optimalius vaizdo parametrus. Vartotojui prijungus monitorių pirmą kartą, šios funkcijos dėka visi ekrano parametrai yra sureguliuojami automatiškai ir tokiu būdu kiekvienam įėjimo signalui yra priskirtas optimaliausias parametras.

"AUTO/SET" funkcija? Įrenginio naudojimo arba ekrano skiriamosios gebos keitimo metu iškilus problemoms, tokioms kaip neryškus ekranas, neryškios raidės, mirksintis arba pakreiptas ekranas, paspauskite AUTO/SET funkcijos mygtuką, kad pagerintumėte skiriamąją gebą.

# **Priekinio skydelio valdymo įtaisai**

### **W1943TS/W2043TE/W2243TE**

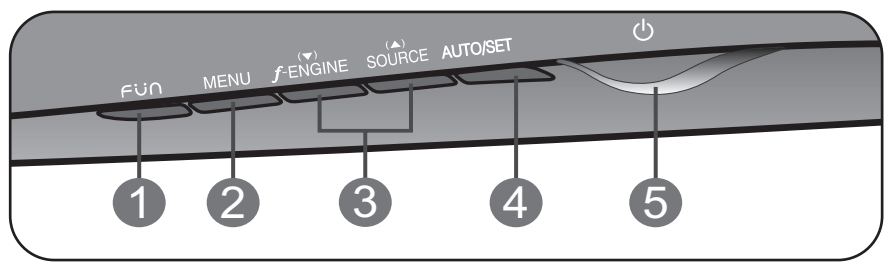

### **W1943SS/W2043SE/W2243SE**

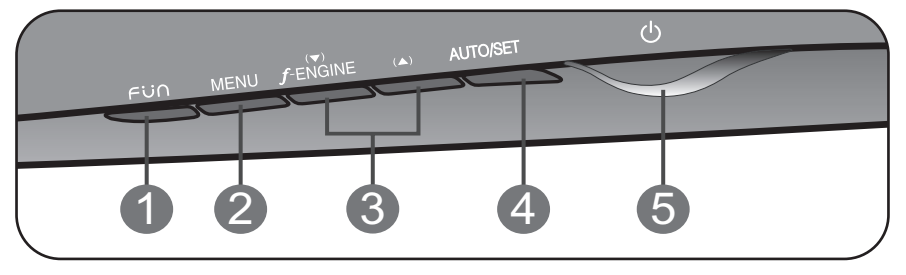

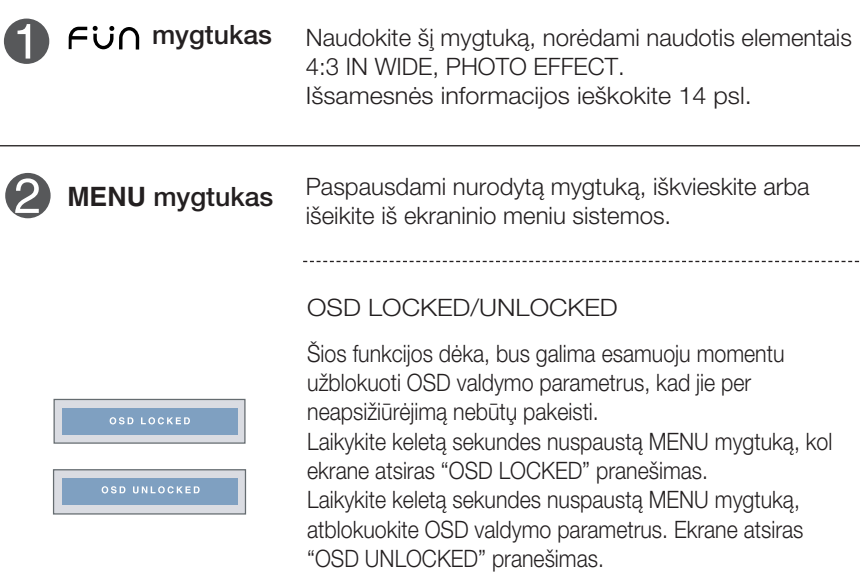

# Valdymų įtaisų funkcijos

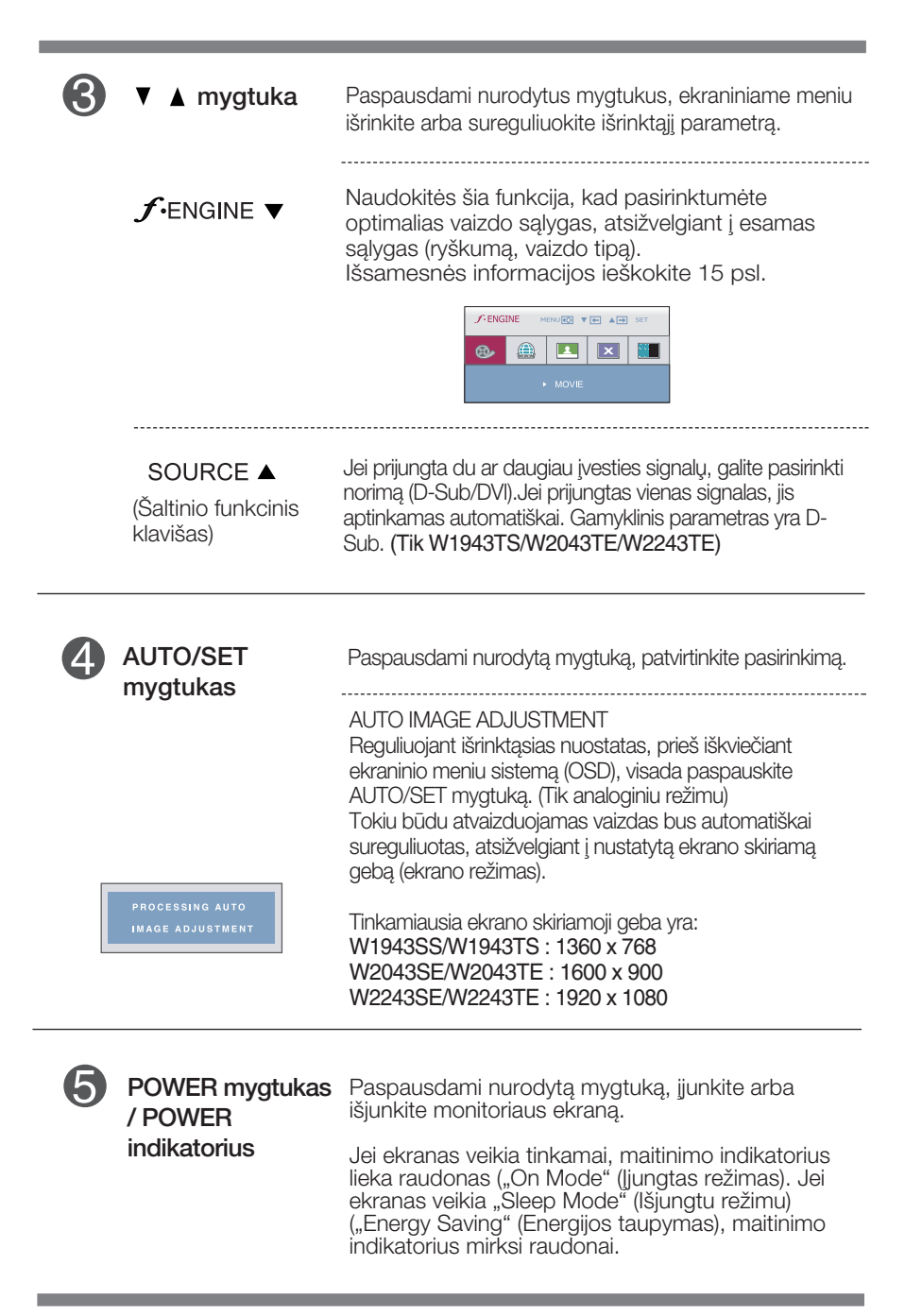

### **Ekraninio meniu reguliavimas**

Naudojantis ekraninio meniu (OSD) valdymo sistema, jūs galėsite lengvai ir paprastai sureguliuoti ekrane esančio vaizdo dydi, padėti ir valdymo parametrus. Îemiau yra parodytas trumpas pavyzdys, supažindinantis jus kaip naudotis valdymo itaisais.

Šiame skyriuje bendrais bruožais yra aprašyta, kaip naudojantis OSD meniu sistema atlikti reguliavimo ir išrinkimo procedūras.

Jei iškviete OSD meniu sistema pageidaujate sureguliuoti parametrus, atlikite žemiau nurodytus veiksmus:

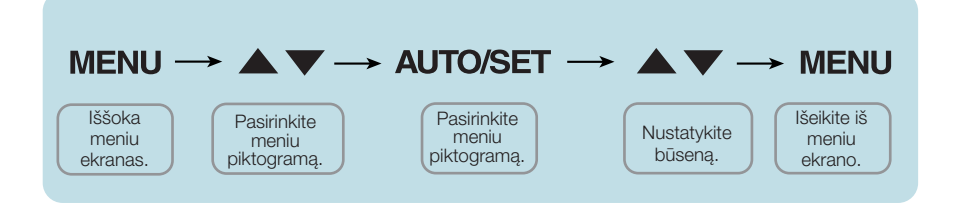

- Paspauskite MENU mygtukà. Ekrane atsiras OSD meniu sistemos langas.
- Paspausdami **V**arba Amygtukus, išrinkite valdymo sistemą. Kai pageidaujama piktograma taps ryškesnė, paspauskite AUTO/SET mygtukà. **2**
- Naudodamiesi  $\blacktriangledown / \blacktriangle$  mygtukais, sureguliuokite vaizda pageidaujamame lygyje. Paspausdami AUTO/SET mygtuką, išrinkite kitus submeniu punktus. **3**
- Vienakart paspausdami MENU mygtuką, sugrižkite i pagrindinį meniu langa ir išrinkite kita parametra. Dusyk paspausdami MENU mygtuka išeikite iš OSD menių sistemos. **4**

# Ekraninio meniu (OSD) sistemos išrinkimas ir reguliavimas

Šioje lentelėje yra parodyti visi OSD ekraninio meniu sistemos valdymo, reguliavimo ir nustatymų punktai.

\***:** Tik analogi‰kai jungãiai

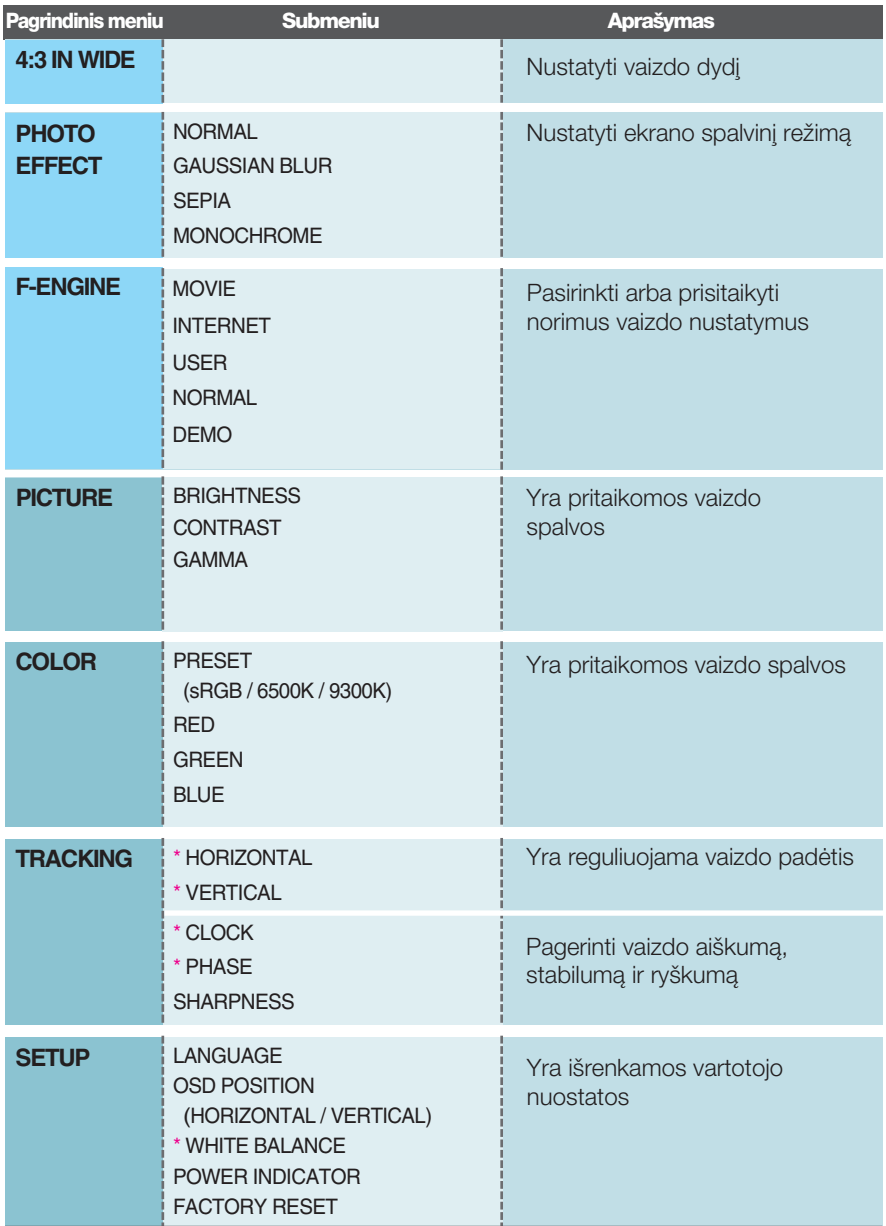

### **PASTABA**

■ Priklausomai nuo modelio (13~19), meniu punktų išdėstymo tvarka gali skirtis.

muum OSD ekranas bus rodomas, palietus mygtuka Fij∩, esanti monitoriaus priekyje.

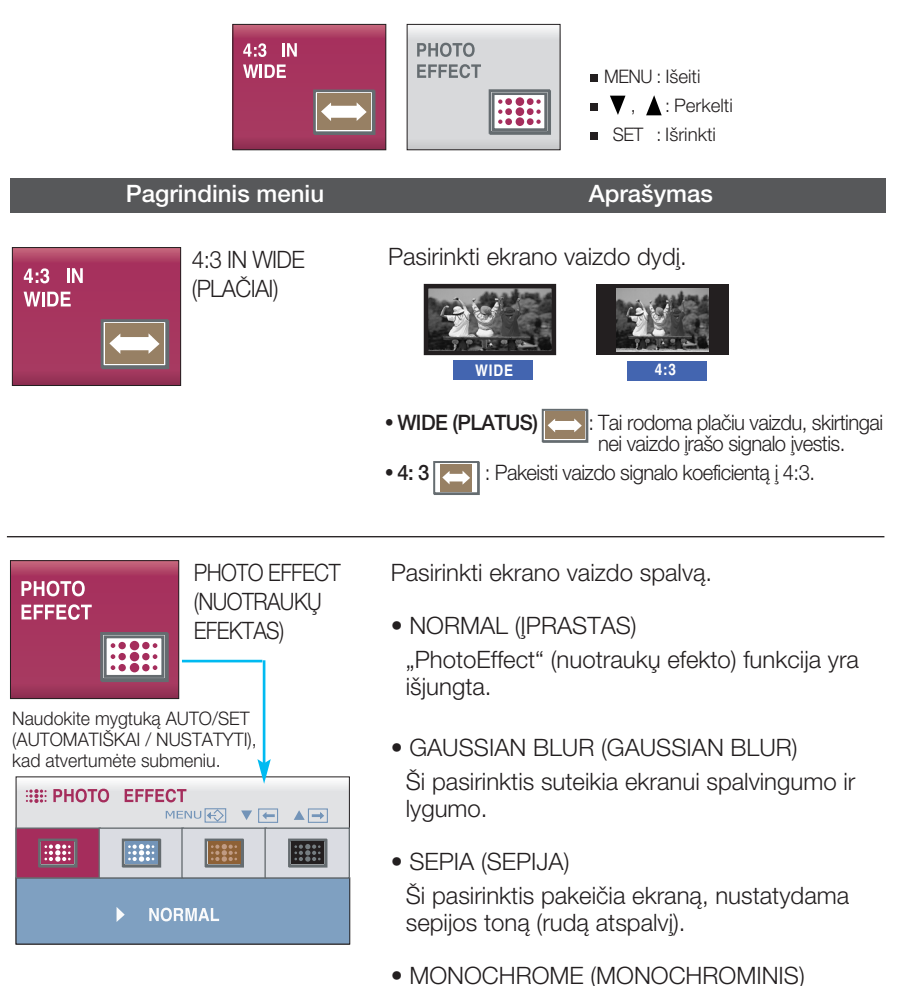

Ši parinktis pakeičia ekraną, nustatydama pilką toną (juodai baltą vaizdą).

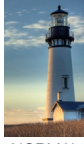

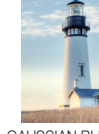

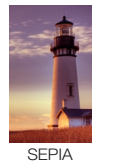

(SEPIJA)

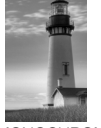

MONOCHROME (NESPALVOTAS)

**NORMAL** (IPRASTA)

GAUSSIAN BLUR (GAUSO LYGINIMAS)

**■■■ OSD ekranas bus rodomas, palietus mygtuka f-ENGINE**, esanti monitoriaus priekyje. Naudojant šią funkciją galima pasirinkti pageidaujama vaizda, pritaikyta prie aplinkos (aplinkos apšvietimo, vaizdo rūšies ir t.)

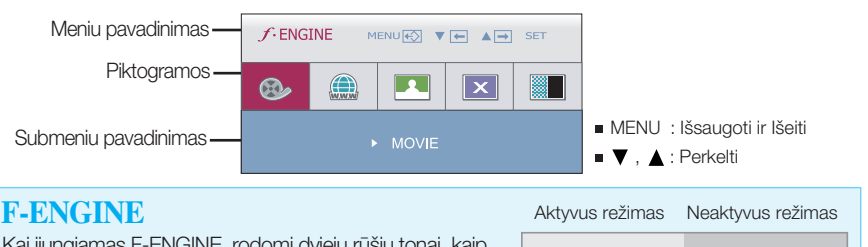

**FENGINE** 

**BEE** VEH AED 8 A E X I

Kai ijungiamas F-ENGINE, rodomi dviejų rūšių tonai, kaip pavaizduota paveikslėlyje. Aktyvus režimas yra kairėje, o neaktyvus dešinėje ekrano pusėje. Pasirinkite norimą funkcijà ir paspauskite mygtukà [MENU] (Meniu), kad nustatymas būtų išsaugotas.

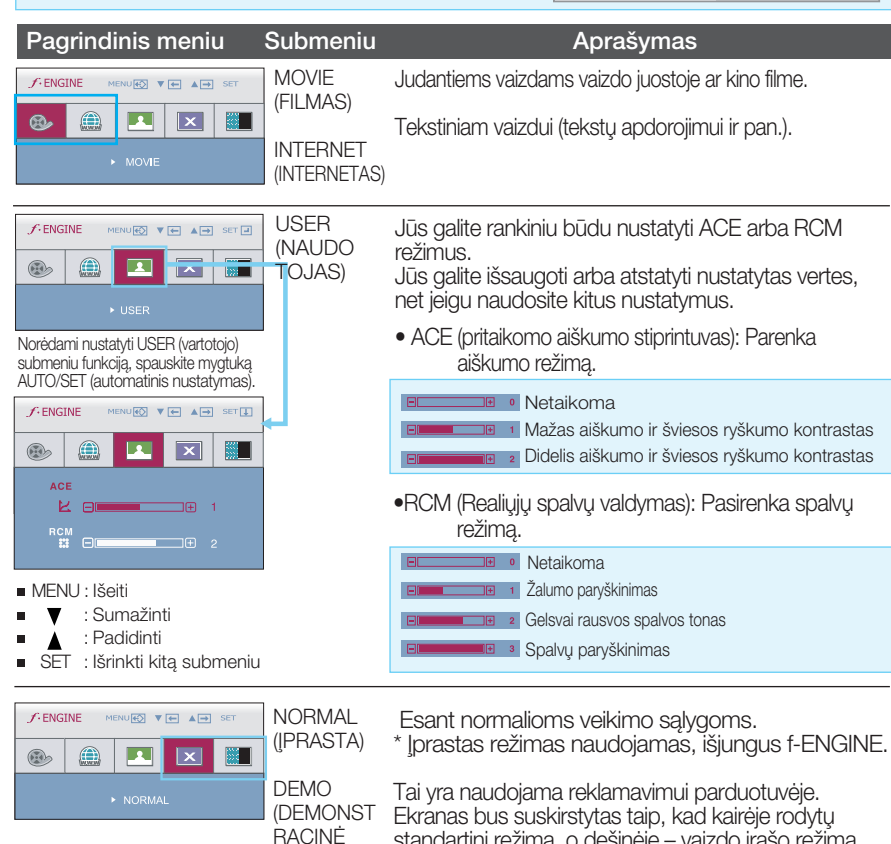

standartinį režimą, o dešinėje – vaizdo įrašo režimą, tam, kad vartotojas galėtu patikrinti skirtuma, kai pritaikys vaizdo irašo režima.

VERSIJA)

**ume Šiame skyrelyje jūs susipažinsite, kaip išrinkti ir atlikti** pageidaujam˜ OSD meniu punkt˜ reguliavimà. Îemiau visiems meniu punktams yra išvardytos piktogramos, piktogramu pavadinimai ir piktogramų aprašymai.

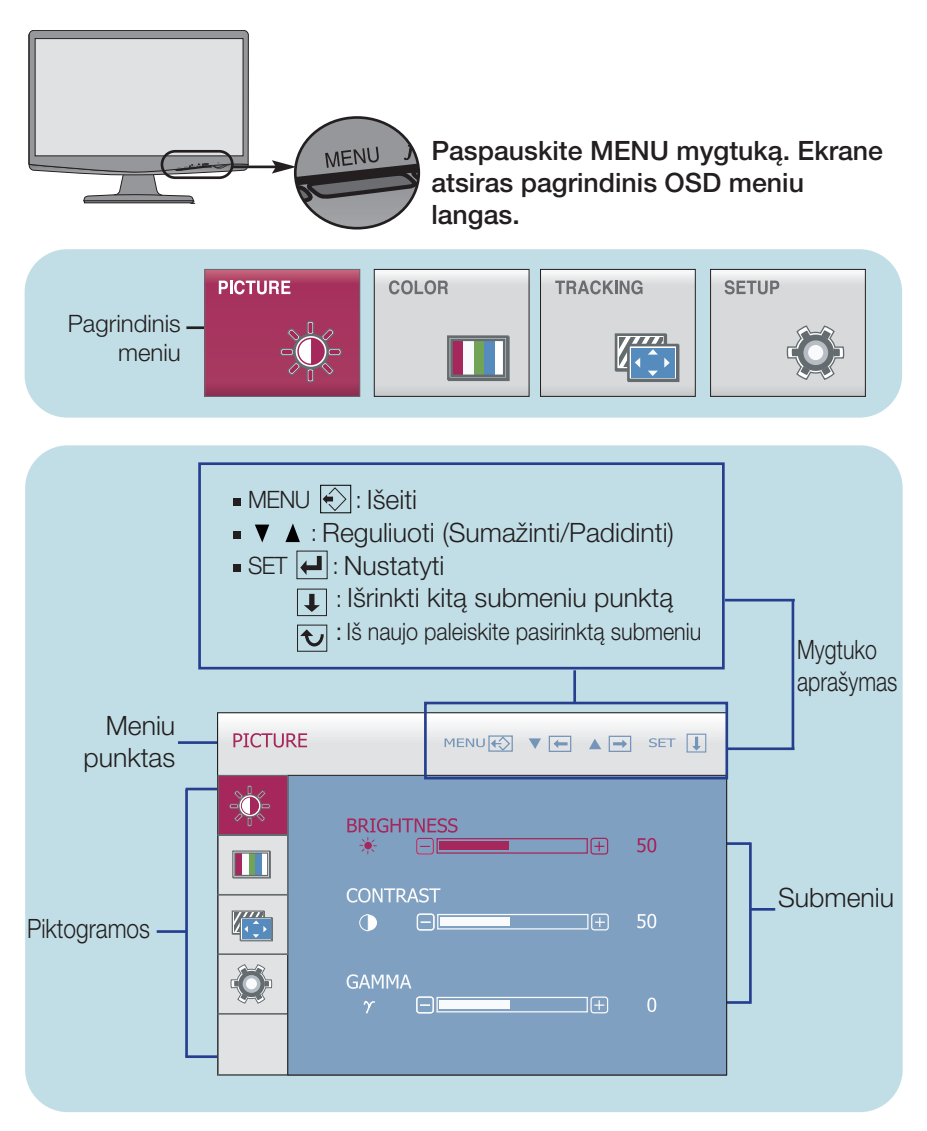

#### **PASTABA**

**DSD(On Screen Display) meniu kalba monitoriaus ekrane gali skirtis nuo naudojimo** instrukcijoje pateiktos informacijos.

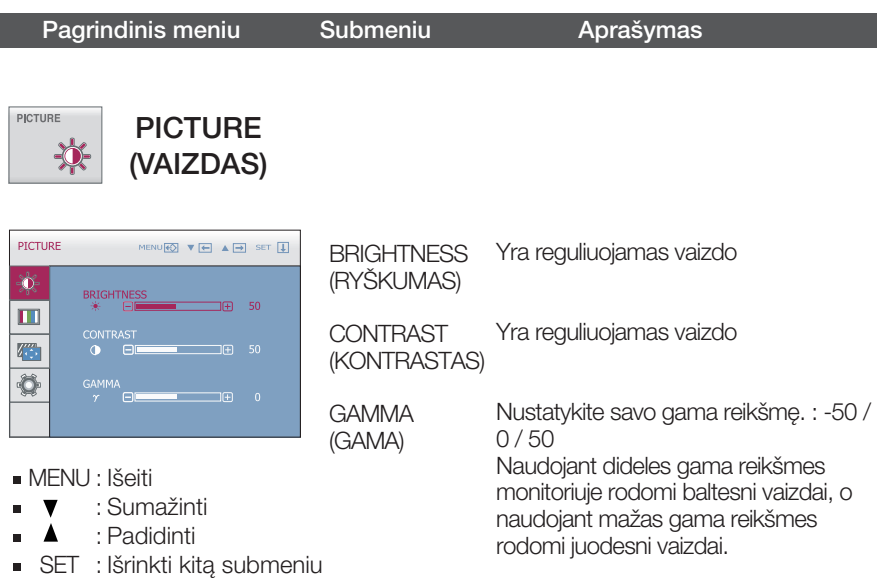

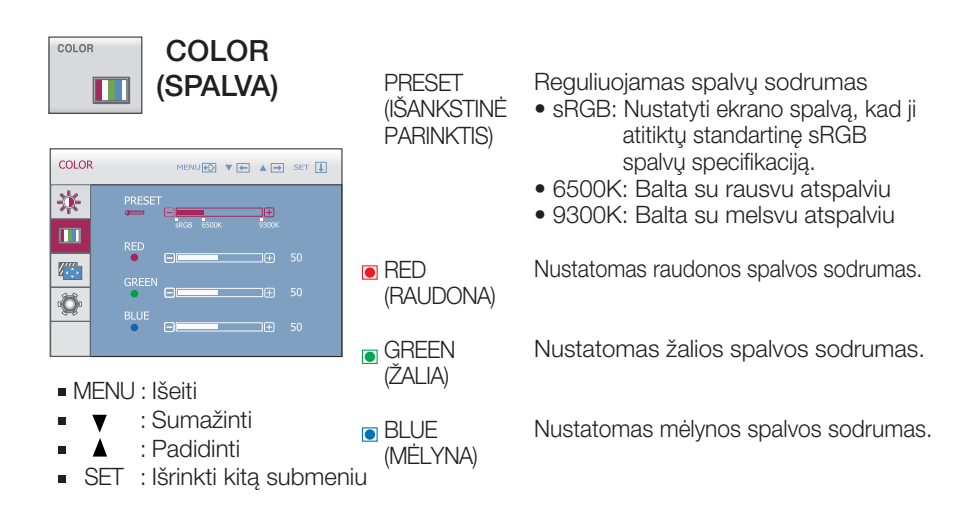

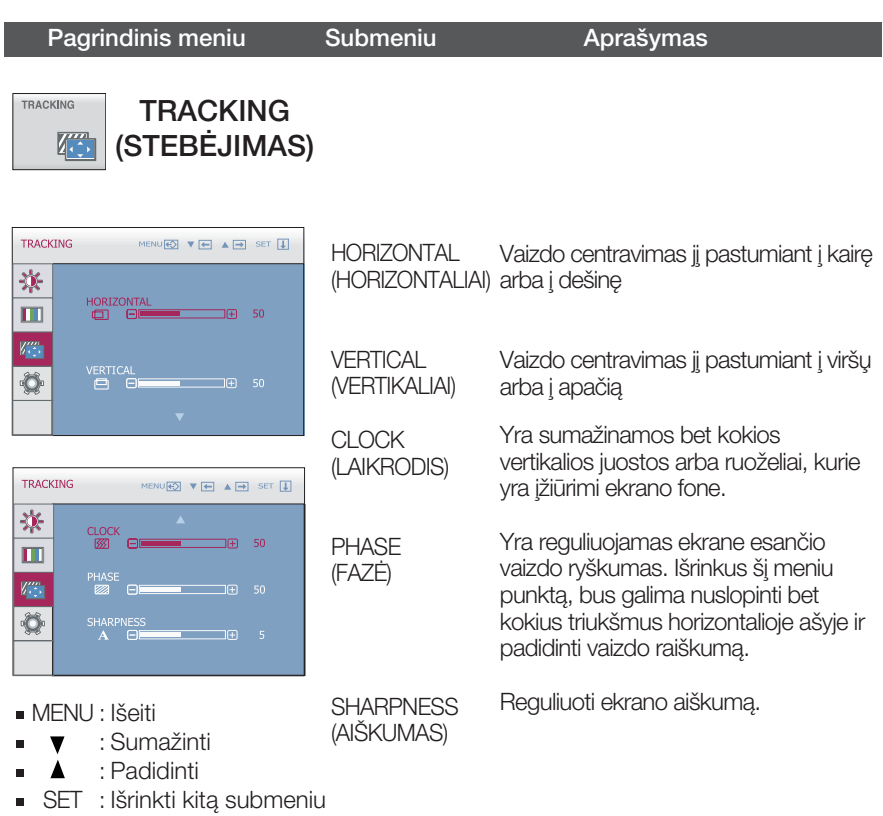

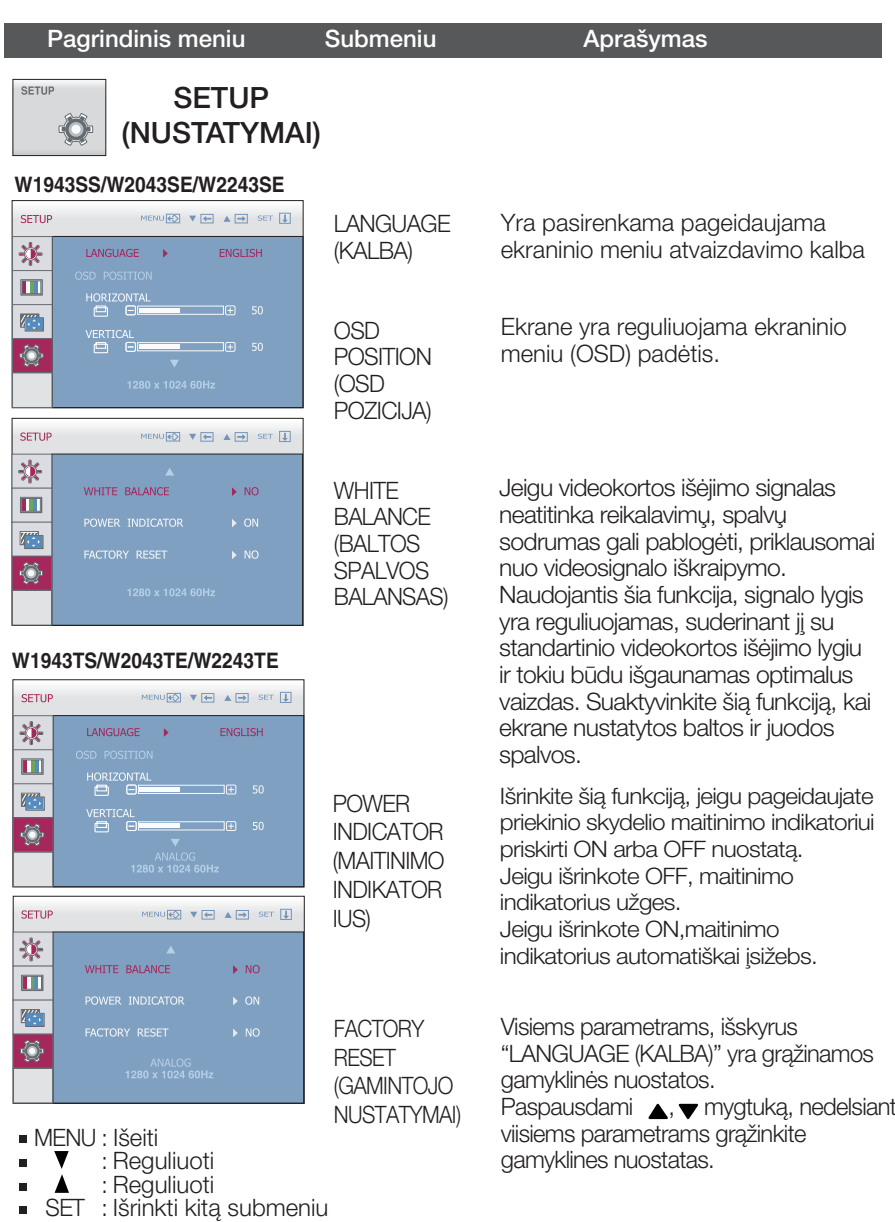

#### **PASTABA**

Jei tai nepagerina ekrano kokybės, atkurkite numatytuosius gamyklinius nustatymus. Jei reikia, vėl ijunkite WHITE BALANCE (BALTOS SPALVOS BALANSAS) funkciją. Si funkcija bus ijungta tik tokiu atveju, jei įvesties signalas yra analoginis.

Prieš kreipiantis į serviso centrą, patikrinkite žemiau išvardintus punktus.

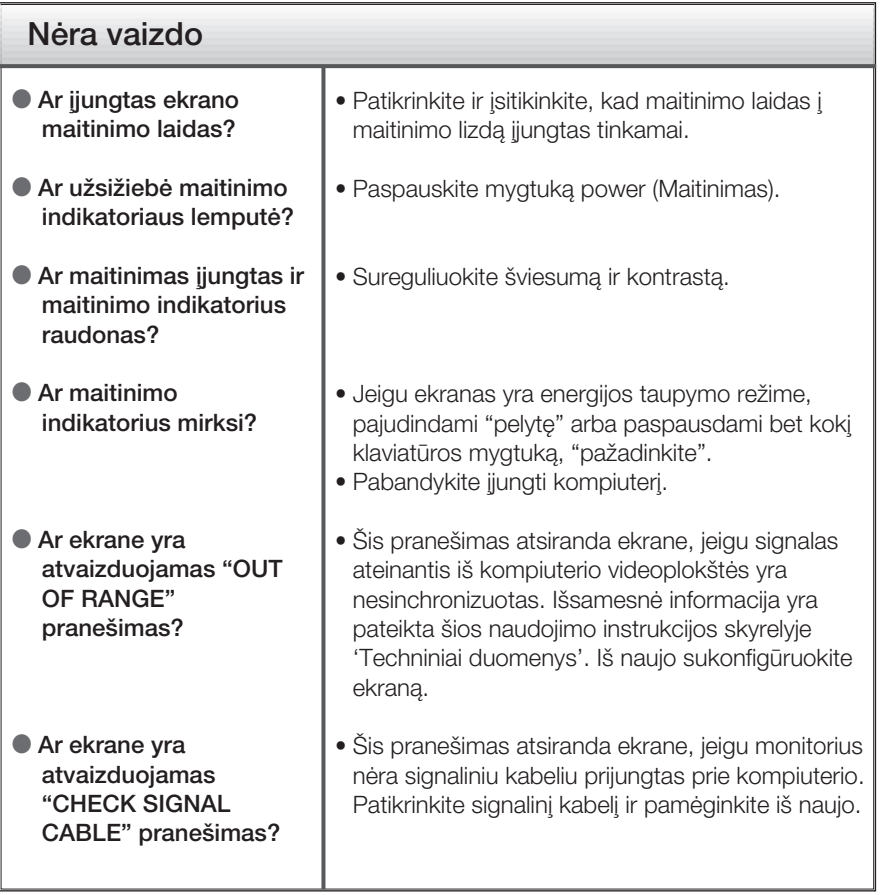

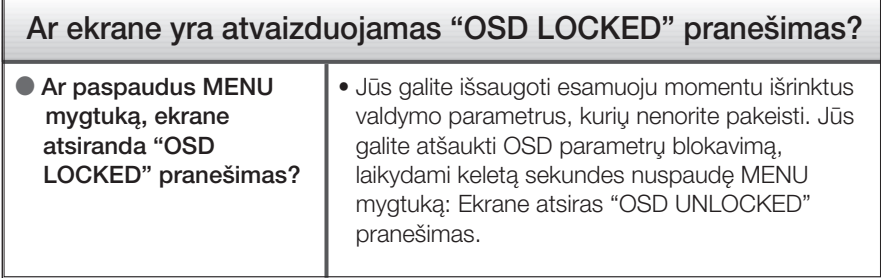

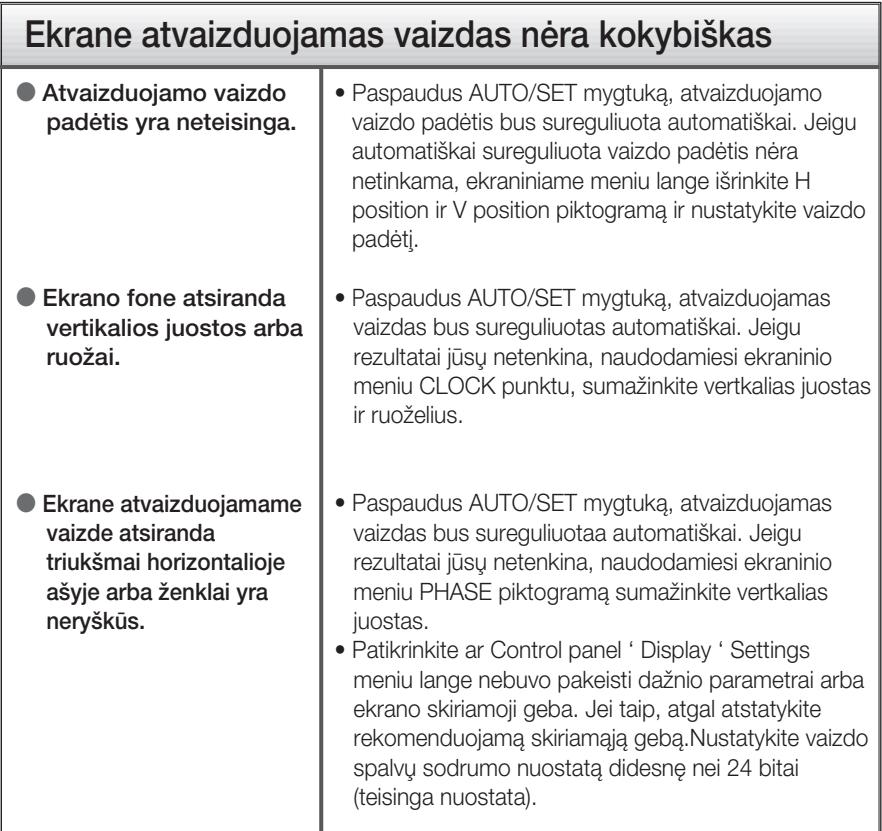

### **SVARBU**

- Patikrinkite ar Control panel → Display → Settings meniu lange nebuvo pakeisti dažnio parametrai arba ekrano skiriamoji geba. Jei taip, atgal atstatykite rekomenduojamą skiriamąją gebą.
- Jei nepasirenkama rekomenduojama skiriamoji geba (optimali skiriamoji geba), raidòs gali būti neryškios ir ekrano vaizdas gali atrodyti blankus, apkarpytas arba pasislinkęs. Įsitikinkite, kad pasirinkote rekomenduojamą skiriamąją gebą.
- Nustatymo metodas gali skirtis, priklausomai nuo kompiuterio ir OS (Operacinòs sistemos), todėl vaizdo plokštė gali nepalaikyti anksčiau minėtų raiškų. Tokiu atveju, prašome kreiptis į kompiuterio ar vaizdo plokštės gamintoja.

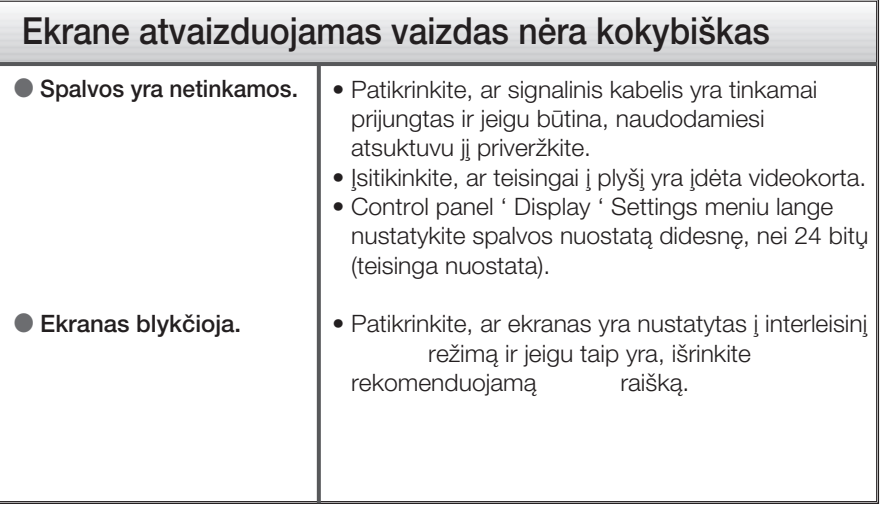

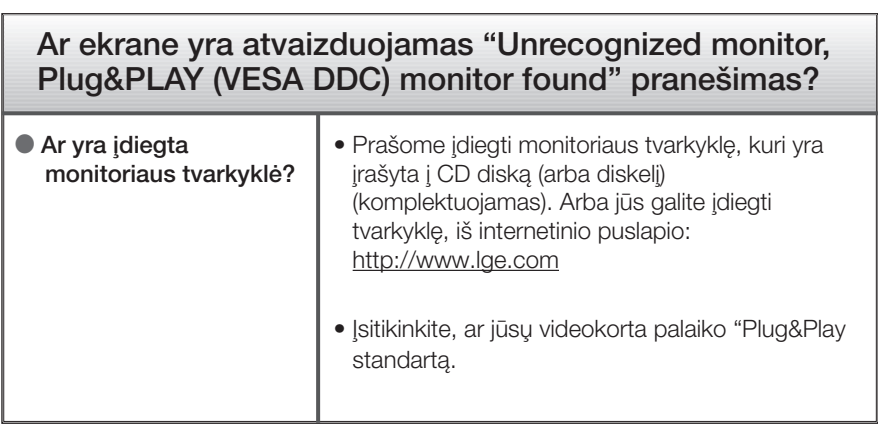

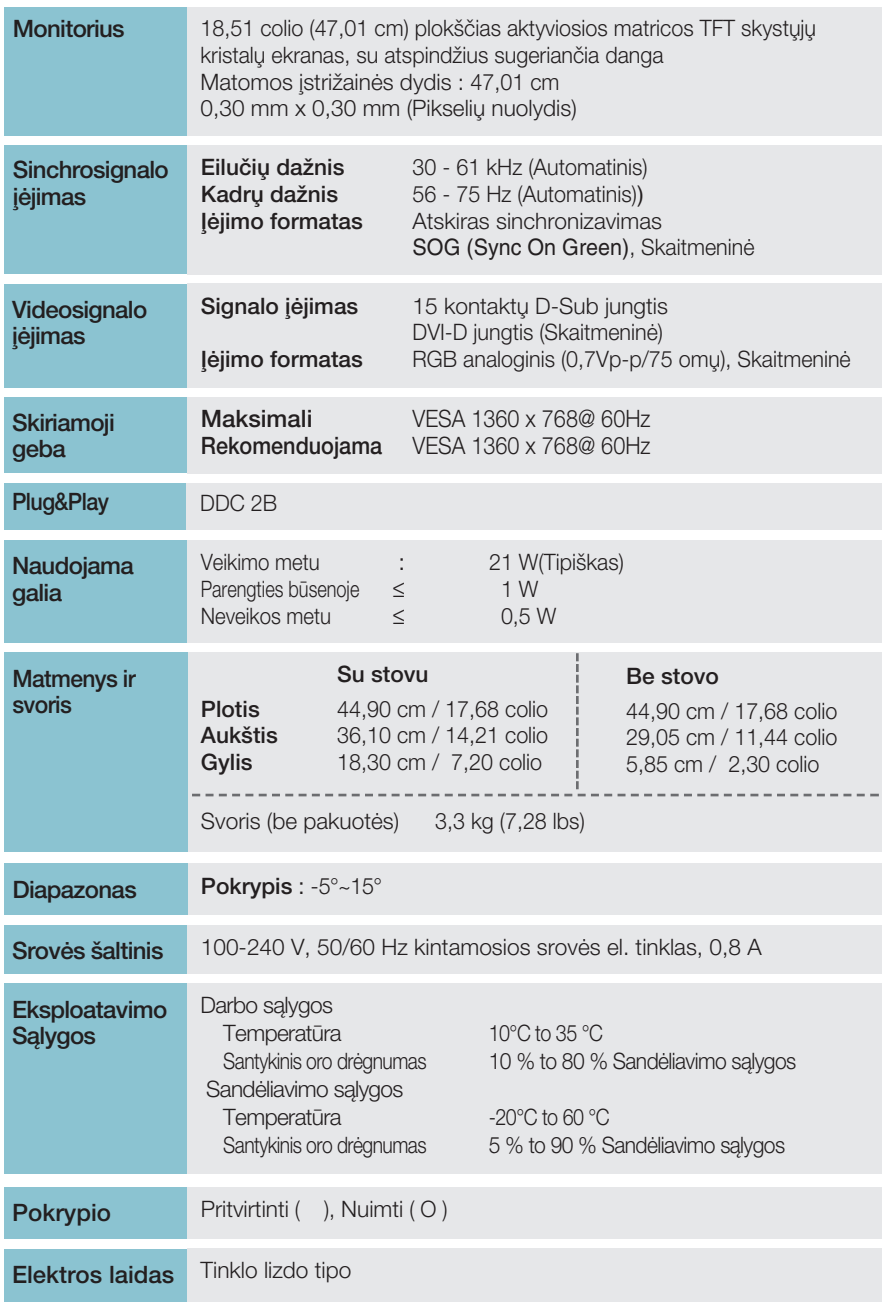

### **PASTABA**

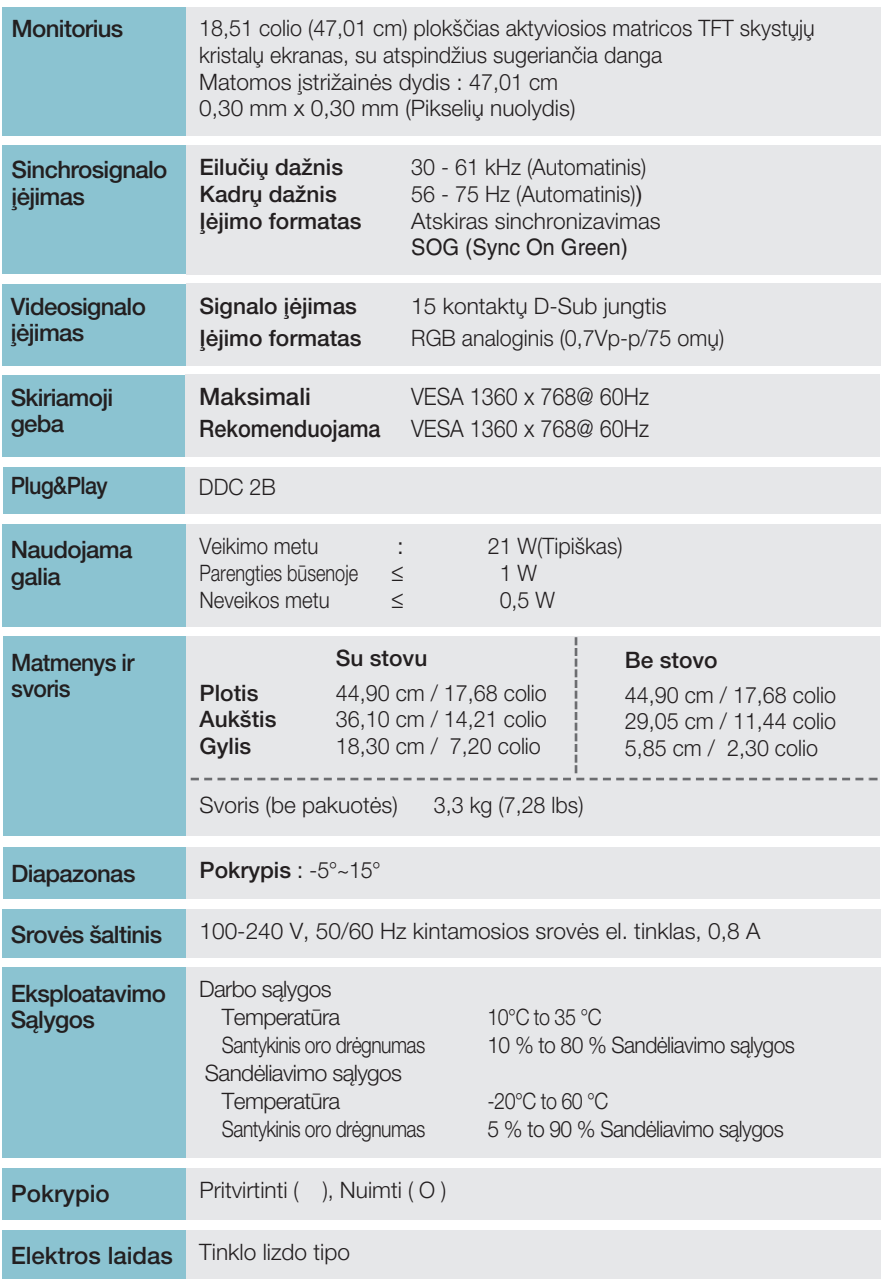

### **PASTABA**

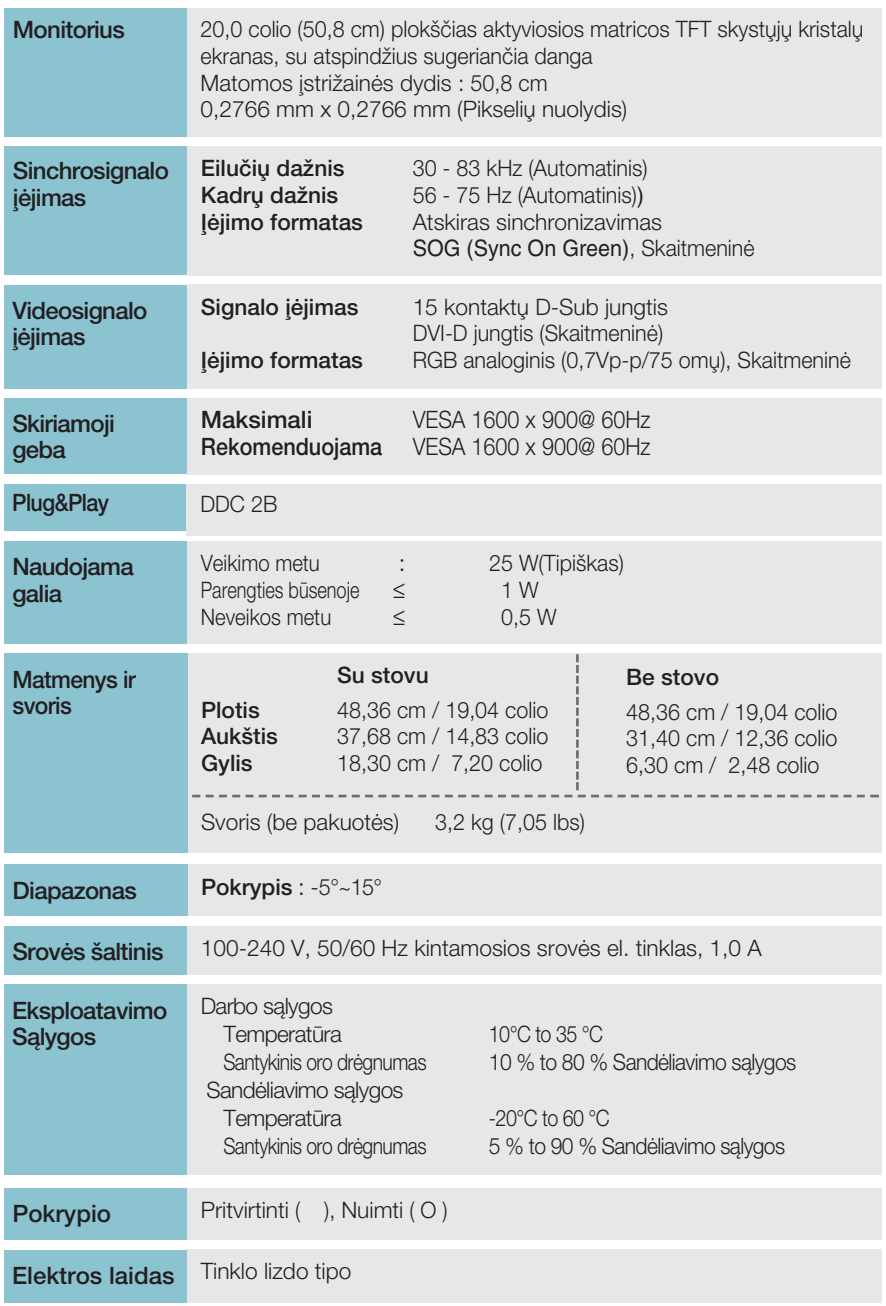

### **PASTABA**

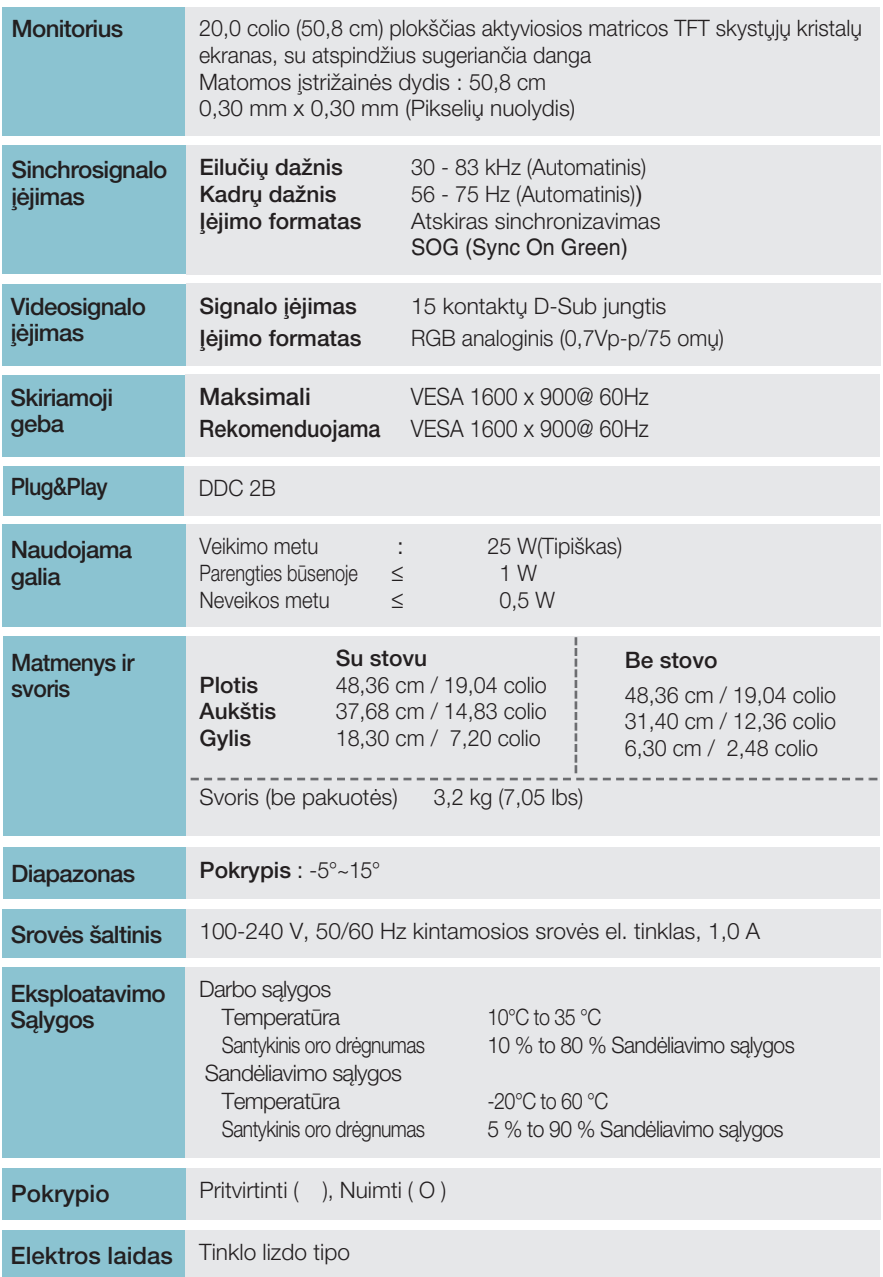

#### **PASTABA**

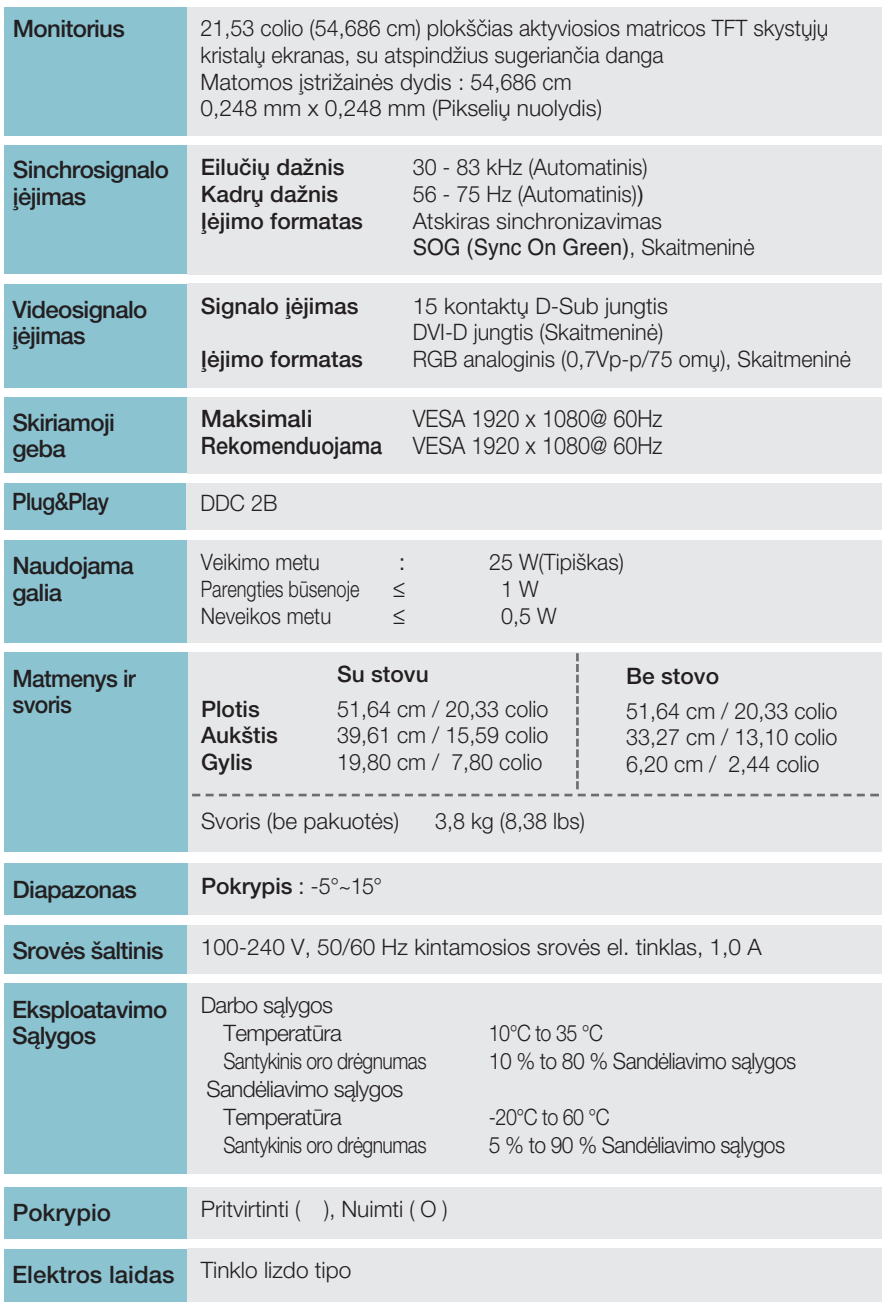

### **PASTABA**

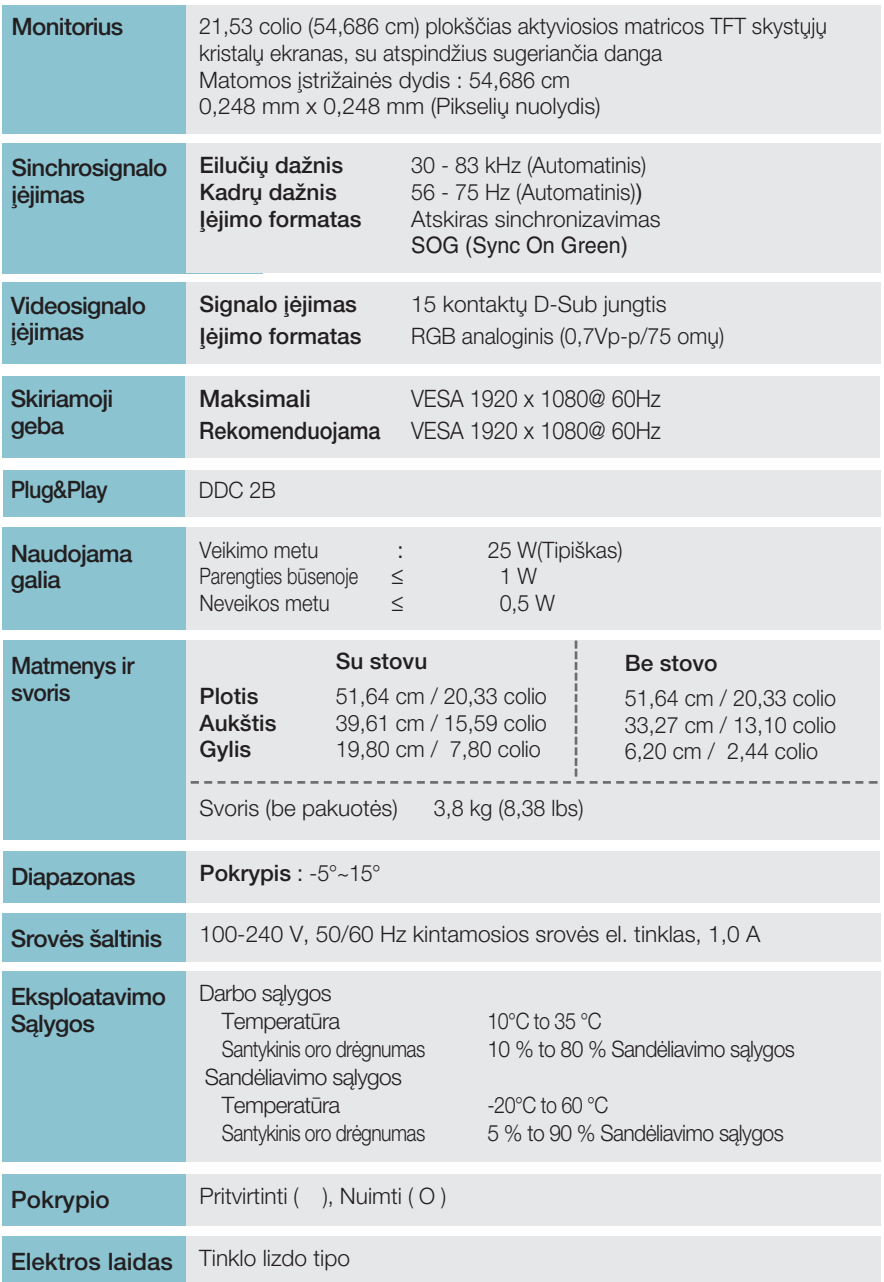

### **PASTABA**

L

# **Ekrano režimai (Skiriamoji geba)**

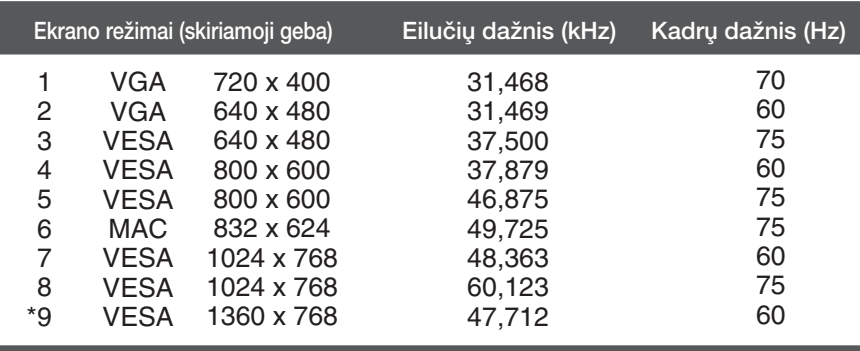

#### **W1943SS/W1943TS**

#### **W2043SE/W2043TE**

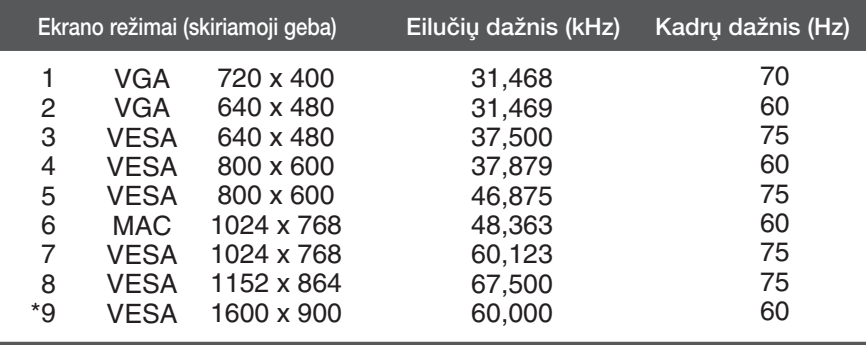

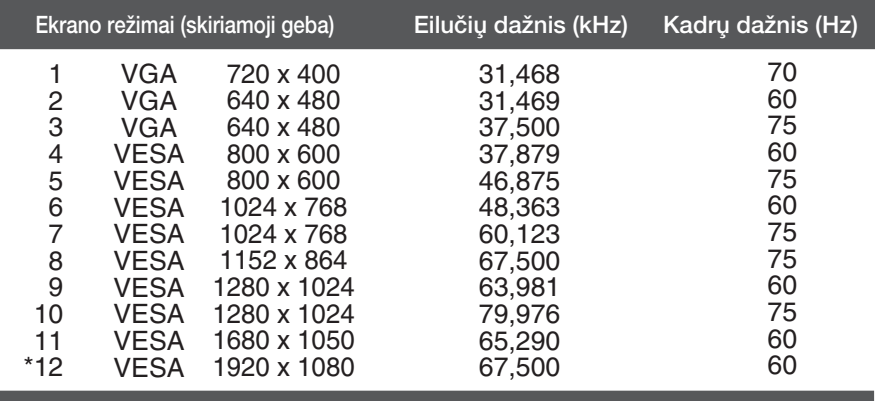

### **W2243SE/W2243TE**

\*Rekomenduojamas režimas

## **Indikatorius**

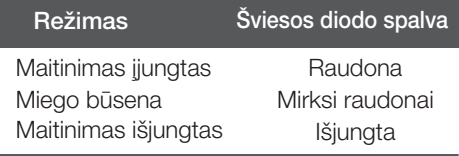

### Montavimo ant sienos plokštelės montavimas

### Is itaisas atitinka reikalavimus taikomus Montavimo ant sienos plokštelei arba keitimo irenginiui.

1. Padėkite monitorių ekranu į apačią ant švelnaus audinio.

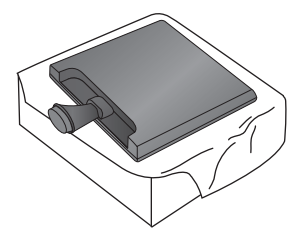

2. Pasukite stovo pagrindo užraktą 90 laipsnių kampu, kad atjungtumėte stovo pagrindà nuo stovo.

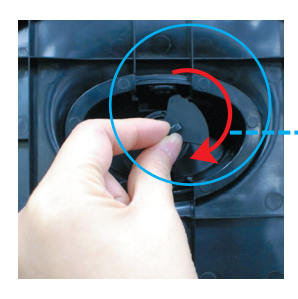

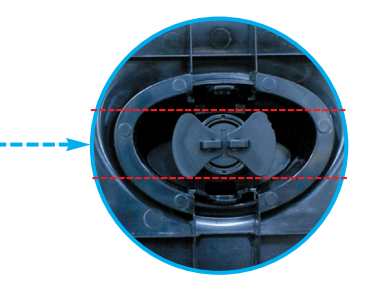

<Atrakinta>

Jei nepavyksta atleisti Stand Base (stovo pagrindas) net kai Locking Knob (rakinimo rankenėlė) atleista, paspauskite nurodytą rankenėlę žemyn ir bandykite dar kartą.

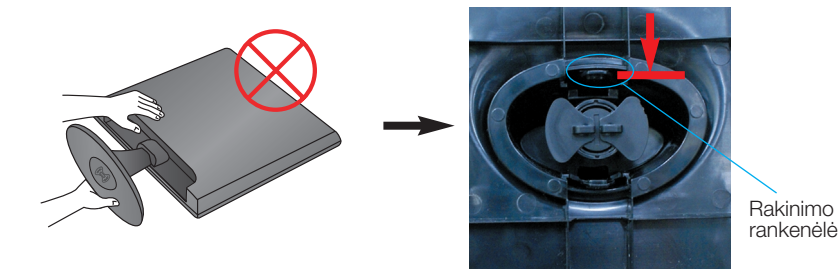

3. Ištraukdami Stand Base (stovo pagrindas), ji nuimsite.

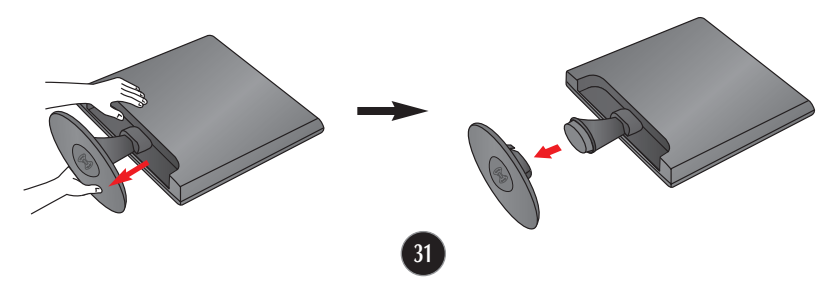

4. Montavimo ant sienos plokštelės montavimas.

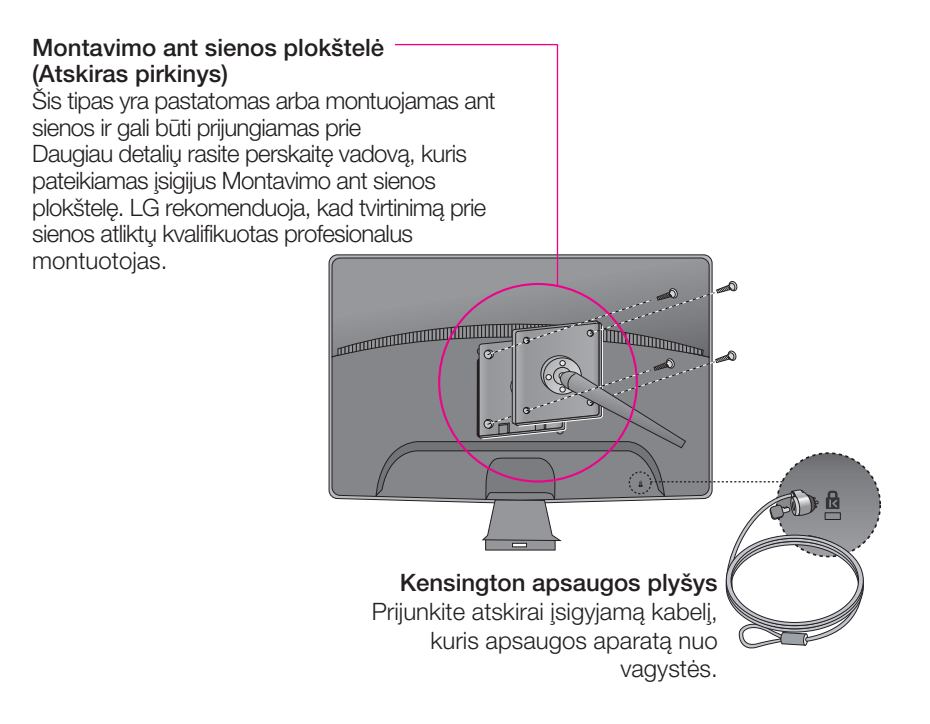

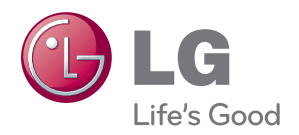

Prieš pradėdami naudoti šį gaminį, atidžiai perskaitykite saugos nurodymus.

Norėdami pasinaudoti informacija ateityje, laikykite šį vartotojo vadovą (VV) patogioje, lengvai pasiekiamoje vietoje.

TELEVIZORIAUS modelis ir serijos numeris nurodyti TELEVIZORIAUS korpuso gale ir viename šone. Užsirašykite šiuos numerius toliau, kad galėtumėte juos nurodyti prireikus remonto.

MODELIS

SERIJOS NUMERIS

ENERGY STAR is a set of power-saving guidelines issued by the U.S. Environmental Protection Agency(EPA).

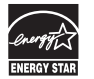

As an ENERGY STAR Partner LGE U. S. A.,Inc. has determined that this product meets the ENERGY STAR guidelines for energy efficiency.